新北市政府教育局數位學習影音網

## 線上登入課程操作說明

開啟瀏覽器,網址列輸入: https://estudy.ntpc.edu.tw/

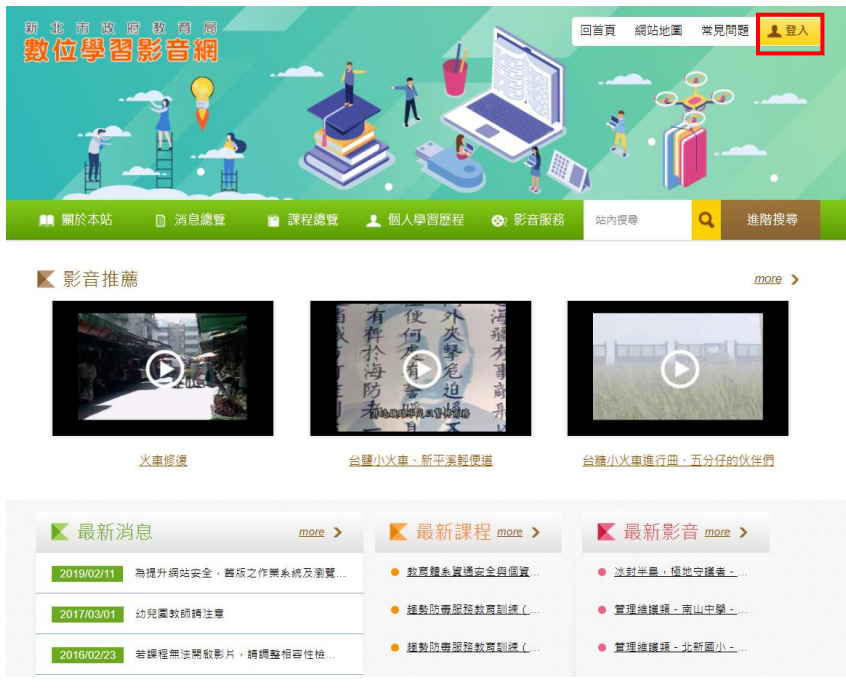

登入校務行政系統帳號及密碼。

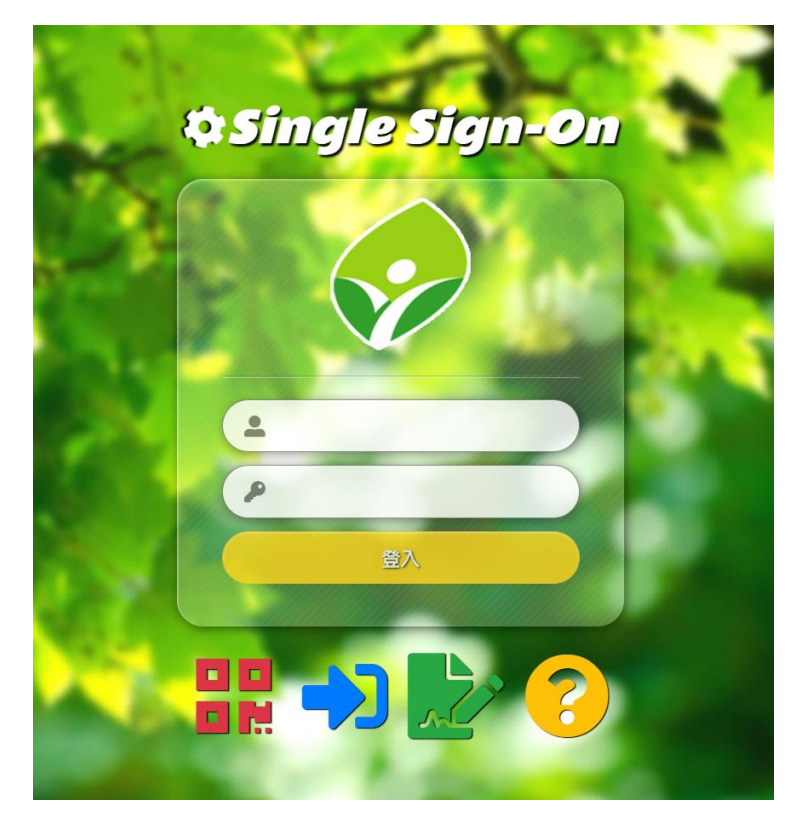

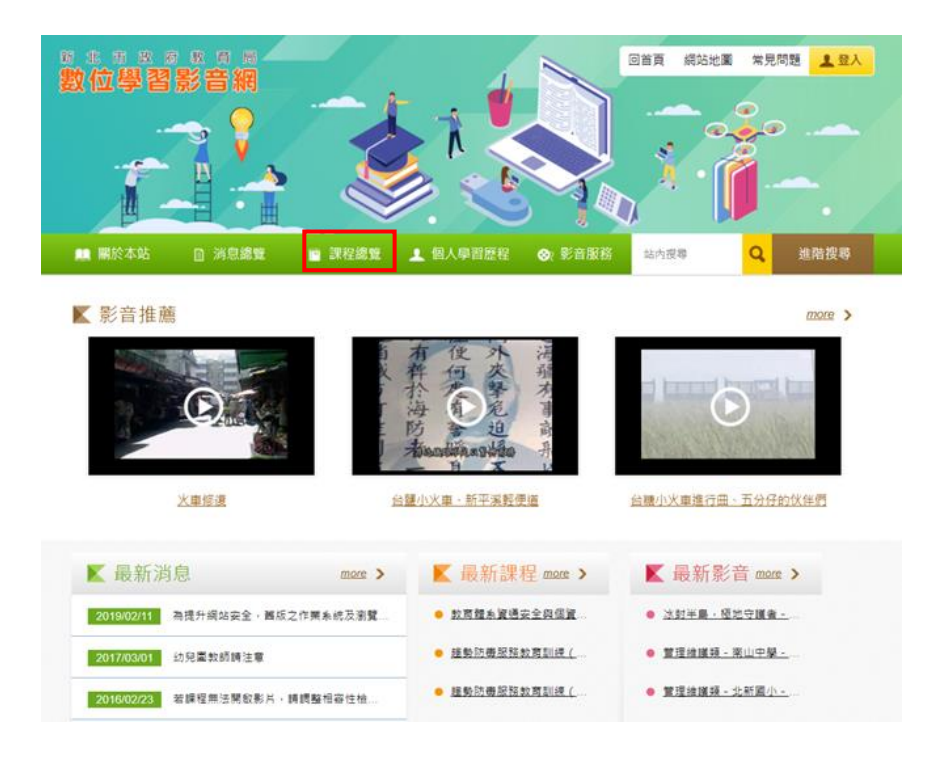

## 課程總覽點選「資訊安全」課程系列。

※本局將不定期新增或上架資訊安全課程系列教學影片。

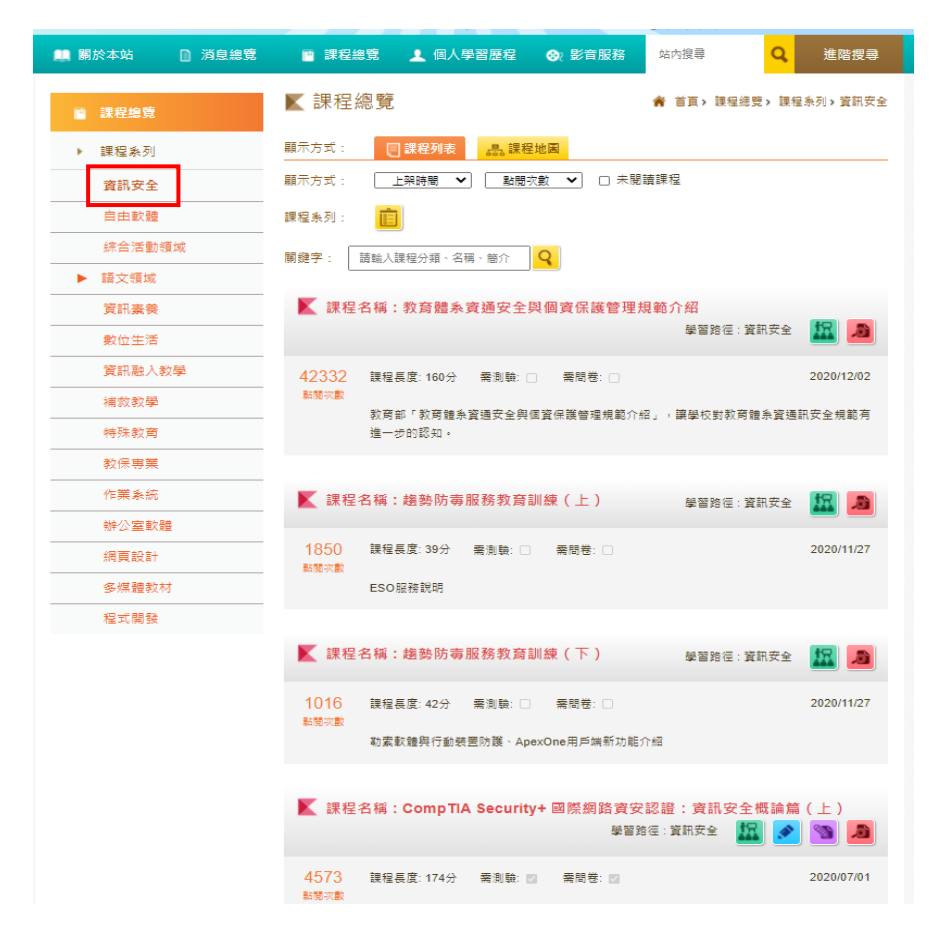

## 可透過個人學習歷程,瞭解已經完成哪些線上課程。

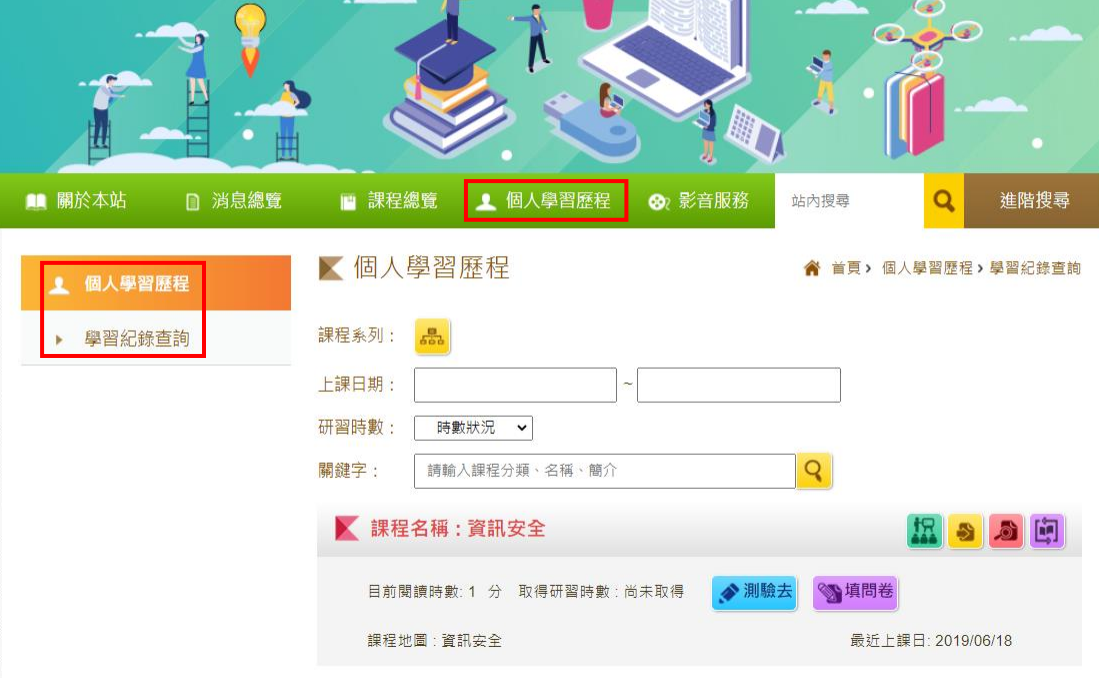